## ClubRunner

<u>Help Articles > Club Help > Club - Administration Guide > Volunteers & Signups > How can volunteers edit</u> their registration information?

# How can volunteers edit their registration information?

Michael C. - 2021-02-24 - Volunteers & Signups

A member who volunteered for an event can edit their volunteer registration information. They can change their email address and phone number. They can even unvolunteer or unbook. To learn more, please follow the steps below:

- 1. Go to the Club's website.
- 2. Click on the event you volunteered for.
- 3. You are now on the event's page. Click on the link under **Online Registration**.

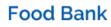

Contact: Edward Smith

Online Registration

Food Bank
Volunteer

We are having out annual food
drive on Sept 30th this year.

Please volunteer for this event.

We will be meeting at our local church.

4. This takes you to the **Signup** page. To edit your volunteer registration information or to unvolunteer click on **Member Login**. Enter your login information and login.

|                                                              |      |                                                                   |                  |               | Member Login |
|--------------------------------------------------------------|------|-------------------------------------------------------------------|------------------|---------------|--------------|
| ٢                                                            | Home | Volunteer Opportunities -                                         | About our Club - | Calendar +    | Contact Us   |
| Signups for<br>Event Name:<br>Event Date:<br>Event Location: |      | Food Bank Vol<br>Food Bank<br>Sep 30, 2016<br>WI<br>United States | unteer           |               | View Event   |
| Group 1 (1 Task)                                             |      |                                                                   |                  |               |              |
| 📑 Shift 1 🕒 May 31, 2016 11:00 AM - 5:00 PM                  |      |                                                                   |                  | 2 of 3 booked | € Sign Up    |

 $5. \ \ {\rm This} \ {\rm takes} \ {\rm you} \ {\rm to} \ {\rm the} \ {\rm Signups} \ {\rm List} \ {\rm page}. \ {\rm Click} \ {\rm on} \ {\rm your} \ {\rm name} \ {\rm to} \ {\rm edit} \ {\rm your} \ {\rm information}.$ 

| Signups | for Food | l Bank Vo | olunteer |
|---------|----------|-----------|----------|
|         |          |           |          |

| 👻 Group 1 (1 Task | k)                                |             |               |           |
|-------------------|-----------------------------------|-------------|---------------|-----------|
| 🔵 Shift 1 🌘       | 9 May 31, 2016 11:00 AM – 5:00 PM |             | 2 of 3 booked | ⊕ Sign Up |
|                   | #                                 | Name        |               |           |
|                   | 1                                 | Barney Hill |               |           |
|                   | 2                                 | Sue Baker   | ×             |           |
|                   | Unbook S                          | elected     |               |           |

6. Change the email or phone field. Once done, click **Save**.

| Edit Volunteer | × |
|----------------|---|
| Group 1        |   |

#### -

Shift 1 (May 31, 2016 11:00 AM - 5:00 PM)

| Contact Information<br>First Name:<br>Last Name:<br>Email:<br>Phone: | Sue<br>Baker<br>example@example.com |
|----------------------------------------------------------------------|-------------------------------------|
|                                                                      | Cancel Save                         |

#### **To Unvolunteer/Unbook From a Volunteer List**

1. On the Signups List page, click on the red  $\mathbf{X}$ .

### Signups for Food Bank Volunteer

| 😑 Shift 1 🌘 | May 31, 2 | 2016 11:00 AM - 5:00 PM | 2 of 3 booked | 🕒 Sign Up |  |
|-------------|-----------|-------------------------|---------------|-----------|--|
|             | #         | Name                    |               |           |  |
|             | 1         | Barney Hill             |               |           |  |
|             | 2         | Sue Baker               | ×             |           |  |
|             | Unbook S  | elected                 |               |           |  |

2. A confirmation window appears. Click **OK** to unbook your self from the list.

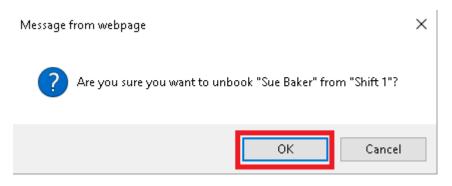